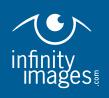

# Rho 1000 - Gloss Options

Our Durst Rho 1000 UV printer offers three different ink appearance modes: matte, gloss and spot gloss. The printer is able to achieve these variable gloss levels through modulating the curing settings of the UV lamps. It's important to note that the printer does not use a clear coat or varnish. This means that prints that have high ink coverage will appear glossier that prints that use less ink.

### Matte

Matte printing mode cures the ink immediately after it is laid down on the media, which results in minimal dot gain and a matte finish. Matte finish is our standard printing mode.

- Offers best quality in prints that have fine details or small type.
- Has a wide color gamut and very good ink density.
- Works with all print media.
- Has minimal glare in all lighting conditions.

### Gloss

A gloss ink finish is achieved by a curing delay which allows the ink dots to spread out slightly and form a smoother, glossier surface when cured. Gloss is a specialty print mode.

- Offers excellent overall quality but is not as precise for prints with fine details or small type.
- Provides expanded ink density and print contrast beyond what is achievable in matte mode.
- Works only on smooth or coated media. Uncoated papers or porous media allow the ink to soak into the surface and prevent a glossy sheen from forming.
- Since the gloss appearance is created by ink, not varnish, the effect will not be pronounced in areas with little or no ink coverage.

## Spot Gloss

The Rho 1000 is also able to print in spot gloss mode which allows for a variety of special effects in prints. The printer combines two files – one matte and one gloss, during printing to mimic a spot varnish effect in the print. Again, since the printer does not actually use a clear coat, areas that have more ink coverage will have a more pronounced effect.

The spot gloss option is particularly useful for creating a tone on tone effect but works well wherever the matte background and gloss element have about the same ink density. High contrast prints, such as a dark subject on a light background, will not show the effect as well.

Spot gloss is a specialty print mode that requires additional file setup. Please see the attached file prep guide for more information.

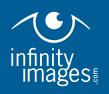

# Rho 1000 - Spot Gloss Setup

For best results, please set up files using the following criteria. If needed, Infinity Images prepress operators can also set up files for spot gloss printing although additional prep charges may apply.

#### Software

We recommend using either Adobe Illustrator or InDesign to create your spot gloss layout.

- Create a single file that uses multiple layers named Matte and Gloss
- Please provide native files (not PDF) when submitting your spot gloss project. This gives our prepress department the flexibility to make edits as needed when outputting your files.

Image files should be setup as Photoshop files with gloss and matte layers separated.

### Knockout vs. Overprinting

All gloss elements must knockout of the matte layer. Overprinting should be turned off for all elements or they will be printed at double density and ruin the gloss effect.

### Trapping

Trapping between the gloss and matte layers is not necessary. Our Rho 1000 printer images the gloss and matte portions of the print at the same time with perfect registration.

#### Media Selection

Make sure to select an appropriate print media that will maximize the spot gloss effect. Consult with your Infinity Images representative for assistance.

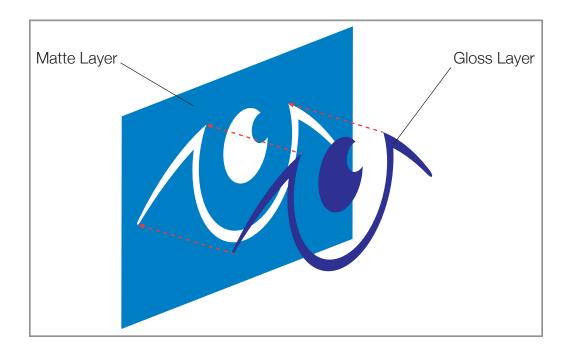